# **ProTool SGH**

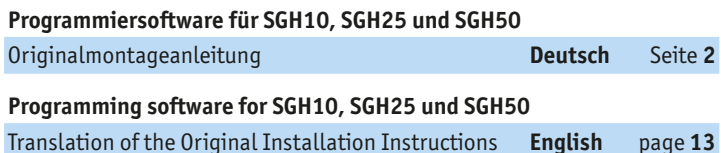

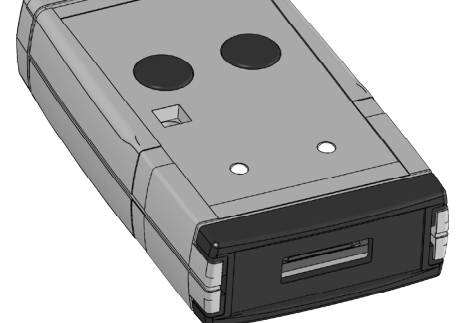

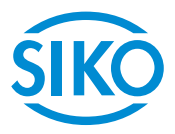

**2**

#### **Inhaltsverzeichnis**

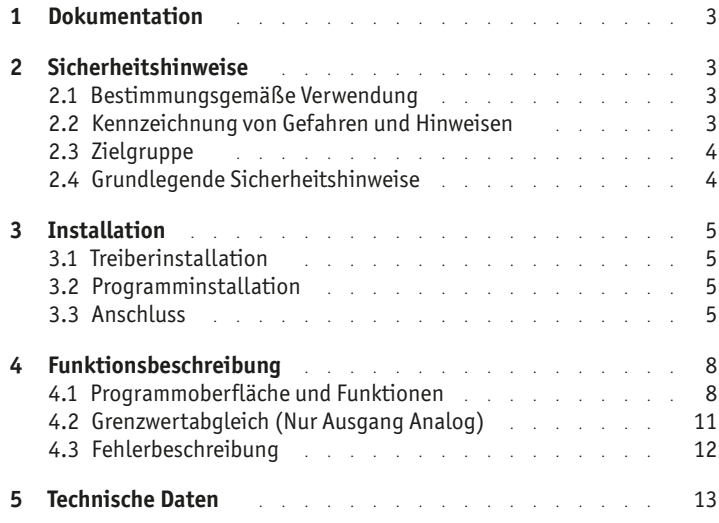

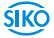

#### <span id="page-2-0"></span>**1 Dokumentation**

Zu diesem Produkt gibt es folgende Dokumente:

Montageanleitung beschreibt die mechanische und die elektrische Montage mit allen sicherheitsrelevanten Bedingungen und der dazugehörigen technischen Vorgaben.

Diese Dokumente sind auch unter

"**<http://www.siko-global.com/p/protool-sgh>**" zu finden.

### **2 Sicherheitshinweise**

#### **2.1 Bestimmungsgemäße Verwendung**

Die Programmier-Software ProTool SGH bietet unter Windows 10/98/ NT/2000/XP/Vista/7/8/8.1 die Möglichkeit, den Seilzuggeber SGHXXschon vor der Montage mit entsprechenden Parametern zu programmieren. Der Umgang mit dem Programm ist sehr einfach, da die Funktionen mit Bezeichnungen benannt sind, die aus den Bestellmerkmalen des Seilzuggebers bekannt sind. Die Werte werden mittels Schaltflächen ausgewählt.

- 1. Beachten Sie alle Sicherheitshinweise in dieser Anleitung.
- 2. Eigenmächtige Umbauten und Veränderungen an dem Programmierkabel sind verboten.
- 3. Die vorgeschriebenen Betriebs- und Installationsbedingungen sind einzuhalten.

#### **2.2 Kennzeichnung von Gefahren und Hinweisen**

Sicherheitshinweise bestehen aus dem Signalzeichen und einem Signalwort.

#### **Gefahrenklassen**

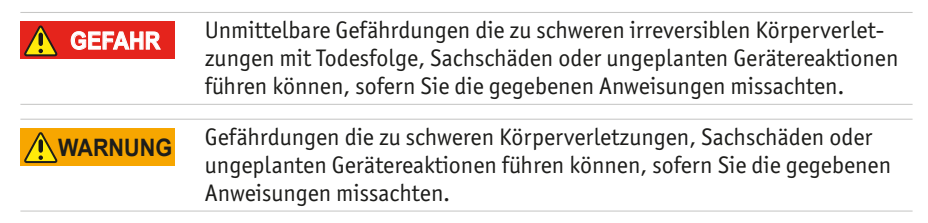

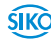

<span id="page-3-0"></span>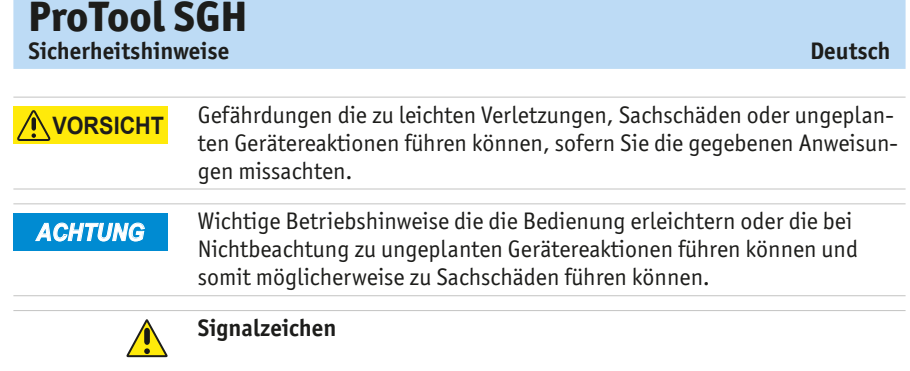

#### **2.3 Zielgruppe**

Die Montageanleitung wendet sich an das Projektierungs-, Inbetriebnahme- und Montagepersonal von Anlagen- oder Maschinenherstellern, das über besondere Kenntnisse innerhalb der Antriebstechnik verfügt. Dieser Personenkreis benötigt fundierte Kenntnisse über die notwendige Programmierung eines Seilzuggebers und dessen Integration in die komplette Maschinenanlage.

#### **Nicht ausreichend qualifiziertes Personal WARNUNG**

Personenschäden, schwere Schäden an Maschine und Geräten werden durch nicht ausreichend qualifiziertes Personal verursacht.

- ▶ Projektierung, Inbetriebnahme, Montage und Wartung nur durch geschultes Fachpersonal.
- $\triangleright$  Dieses Personal muss in der Lage sein, Gefahren, welche durch die mechanische, elektrische oder elektronische Ausrüstung verursacht werden können, zu erkennen.

#### **Qualifiziertes Personal**

sind Personen, die

- als Projektierungspersonal mit den Sicherheitsrichtlinien der Elektround Automatisierungstechnik vertraut sind;
- als Inbetriebnahme- und Monatagepersonal berechtigt sind, Stromkreise und Geräte/Systeme gemäß den Standards der Sicherheitstechnik in Betrieb zu nehmen, zu erden und zu kennzeichnen.

#### **2.4 Grundlegende Sicherheitshinweise**

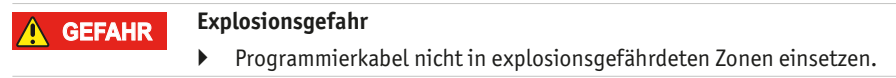

**4**

**SIKO** 

#### <span id="page-4-0"></span>**3 Installation**

Vor dem Einsatz des ProTool SGH müssen die entsprechend Treiber passend zur verwendeten Windows-Version installiert werden.

#### **3.1 Treiberinstallation**

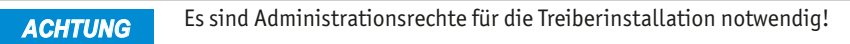

Die Installation der USB-Treiber ist pro Rechner nur einmalig notwendig. Den Link zu den Treibern finden Sie auf unserer Homepage.

#### **3.2 Programminstallation**

Die Software-Datei "ProToolSGH.EXE" kann direkt von der Homepage herunter geladen werden.

#### **3.3 Anschluss**

#### **Anschluss am Seilzugeber mit KV1H und Programmierkabel (M12)**

Die Parametrierung des Seilzuggebers erfolgt über das mitgelieferte Programmierkabel  $(1)$  (M12). Das Programmierkabel  $(1)$  wird über die Kabel-verlängerung KV1H (2) mit dem SGHXX verbunden (siehe [Abb. 1](#page-5-0)).

Die KV1H darf nur mit der Anschlußbelegung A1 verwendet werden. *ACHTUNG*

#### **Anschluss am Seilzugeber mit Flachbandkabel (Anschluss im unverbauten Zustand)**

Vor dem Einbau des Seilzuggebers in den Zylinder kann der Anschluss des ProTool SGH auch direkt mit der Flachbandleitung erfolgen. Diese ist im Leiterplattenverbinder 1 (5) und 2 (6) einzustecken (siehe **[Abb. 2](#page-6-0)).** 

#### **Anschluss am Computer**

Für die Anbindung an die Programmier-Software muss das ProTool SGH (3) mit dem USB-Kabel  $\left(4\right)$  am Computer verbunden werden.

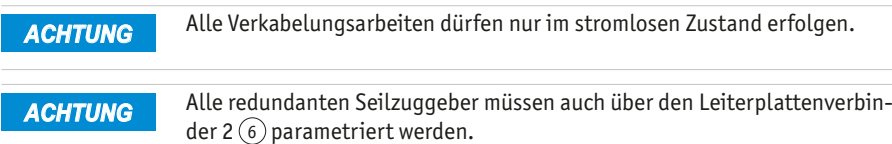

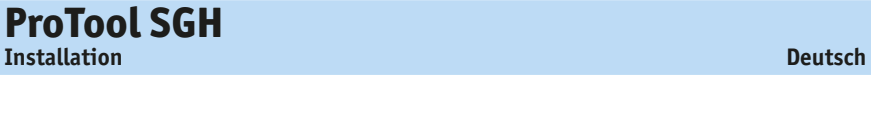

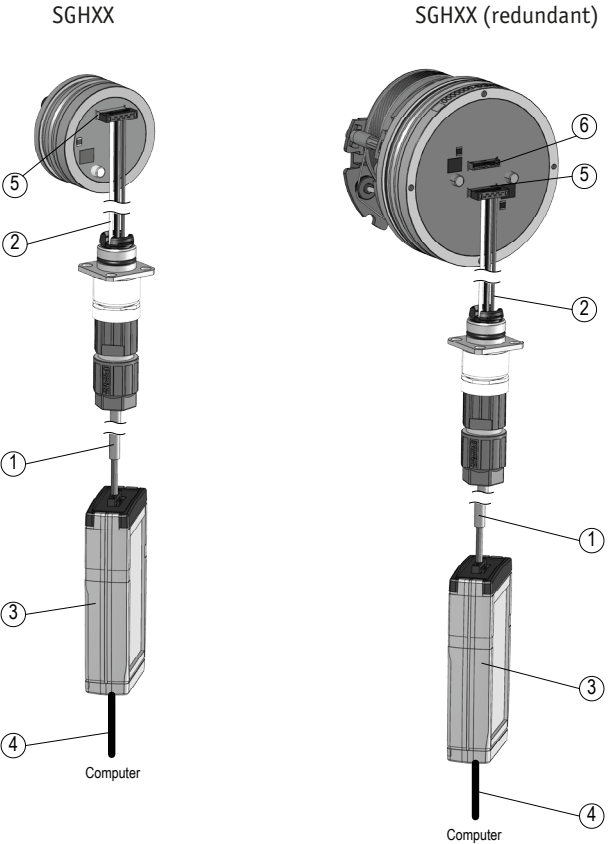

<span id="page-5-0"></span>*Abb. 1: Anschluss am Seilzugeber mit KV1H und Programmierkabel*

- Programmierkabel
- $(2)$  KV1H
- ProTool SGH
- (4) USB-Kabel
- Leiterplattenverbinder 1
- Leiterplattenverbinder 2 (redundant)

**SIKO** 

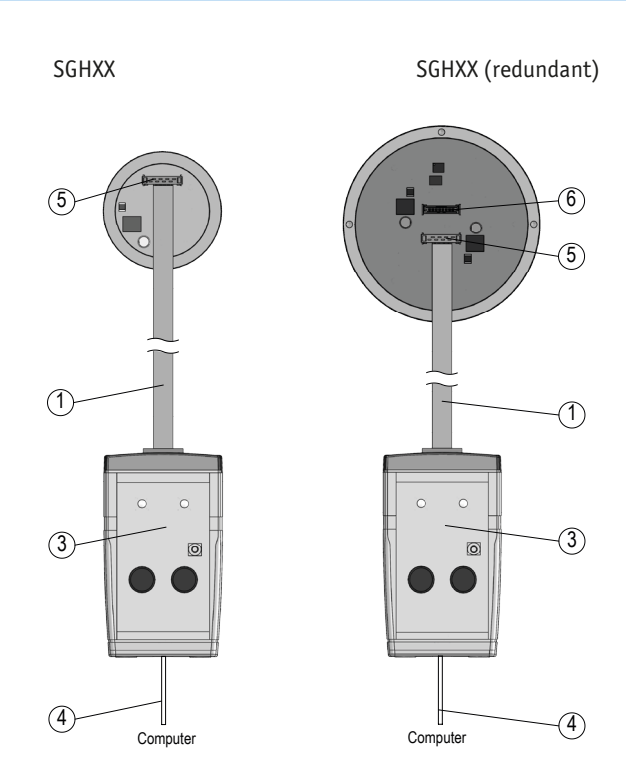

<span id="page-6-0"></span>*Abb. 2: Anschluss am Seilzugeber mit Flachbandkabel*

- 1 Flachbandkabel
- 3 ProTool SGH

**ProTool SGH**

- (4) USB-Kabel
- 5 Leiterplattenverbinder 1
- 6 Leiterplattenverbinder 2 (redundant)

<span id="page-7-0"></span>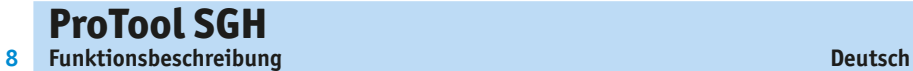

#### **4 Funktionsbeschreibung**

#### *ACHTUNG*

Die Kommunikation zwischen PC und SGHXX ist nur möglich, wenn die Betriebsspannung des SGHXX von der Software (Button  $\overline{4}$ ) eingeschaltet wurde.

#### **Software-Version**

Nach dem Start ([START]+[Power SGH on] $\left(\widehat{4}\right)$ ) der Protokoll-SGH-Software (SW) erscheint in der Kopfzeile die SW-Version (z.B. V1.00).

#### **4.1 Programmoberfläche und Funktionen**

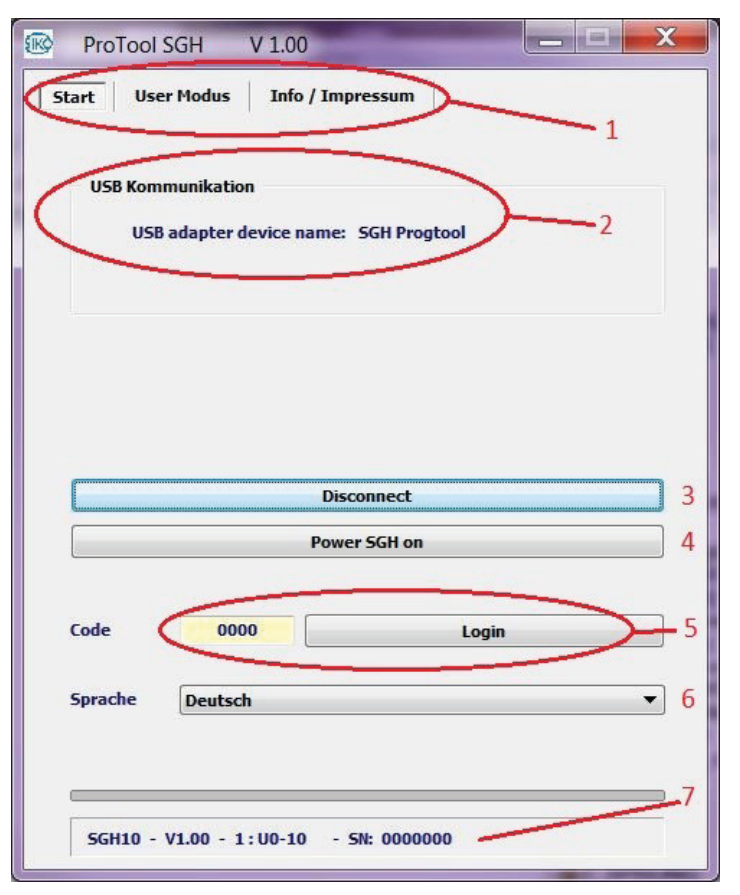

#### **Reiter "Start"**

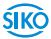

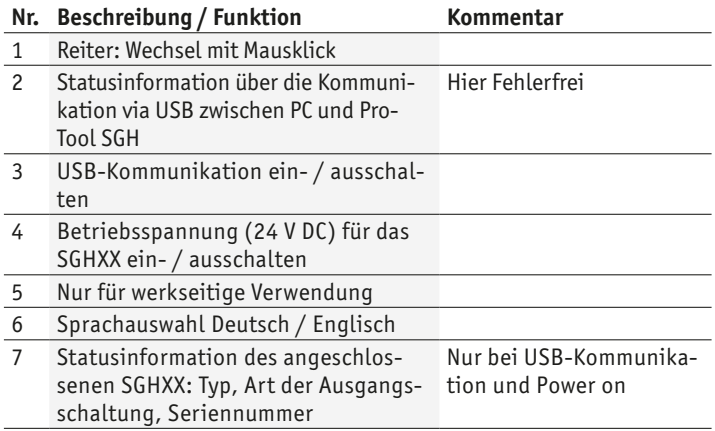

#### **Reiter "User Modus"**

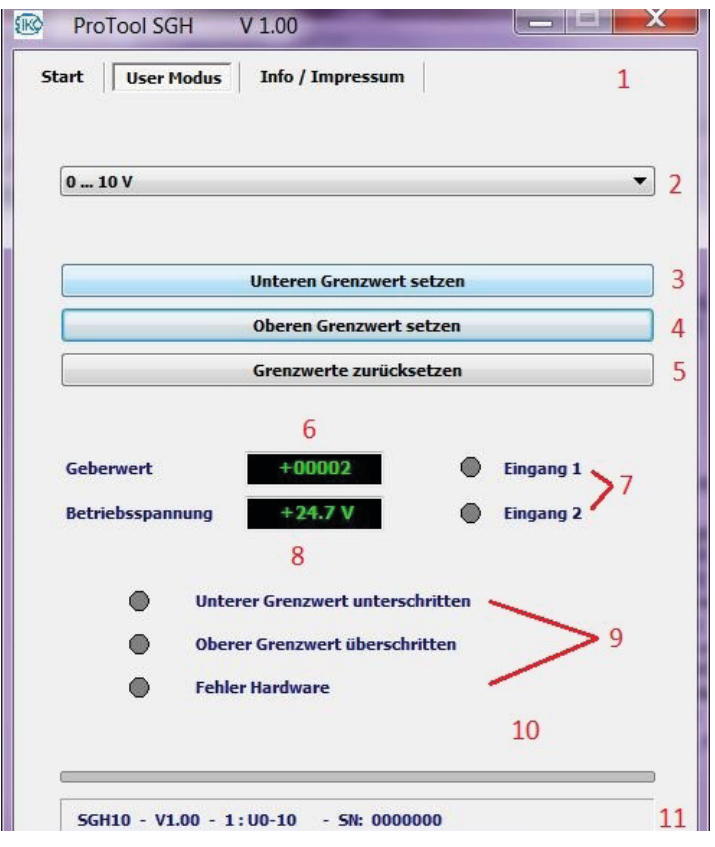

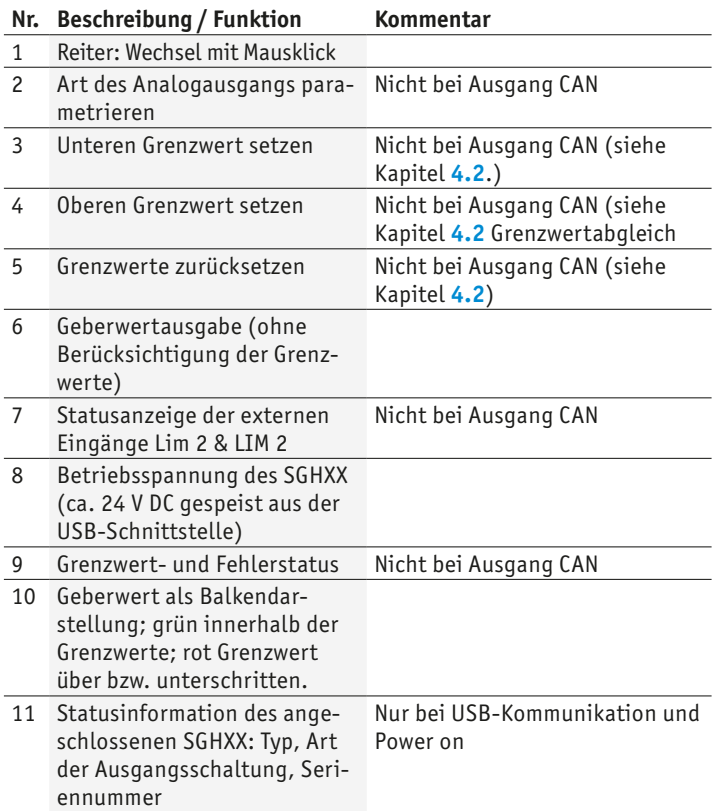

<span id="page-10-0"></span>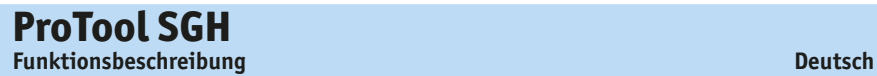

#### **4.2 Grenzwertabgleich (Nur Ausgang Analog)**

#### **Unteren Grenzwert abgleichen über Programmier-Tool:**

- Den SGHXX durch herausziehen des Seiles (Zylinders) an die Position bringen, an der der minimale Analogwert (z.B. I 4-20mA; 4mA) ausgegeben werden soll.
- Drücken der LIM 1 Taste für >3 Sekunden.

#### **Alternativ über Software:**

- Betätigen des Buttons $(3)$  "unteren Grenzwert setzen" in der Software.
- • Anschließend gibt der Geber seinen Minimalwert aus (Abhängig von der Art des Ausgangs).

#### **Oberen Grenzwert abgleichen über Programmier-Tool:**

- Den SGHXX durch herausziehen des Seiles (Zylinders) an die Position bringen, an der der maximale Analogwert (I 4-20mm; 20mA) ausgegeben werden soll.
- Drücken der LIM 2 Taste für >3 Sekunden.

#### **Alternativ über Software:**

- Betätigen des Buttons  $(4)$ , oberen Grenzwert setzen" in der Software.
- Anschließend gibt der Geber seinen Maximalwert aus (Abhängig von der Art des Ausgangs).

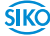

<span id="page-11-0"></span>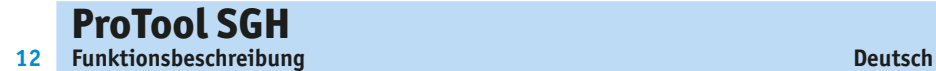

#### **4.3 Fehlerbeschreibung**

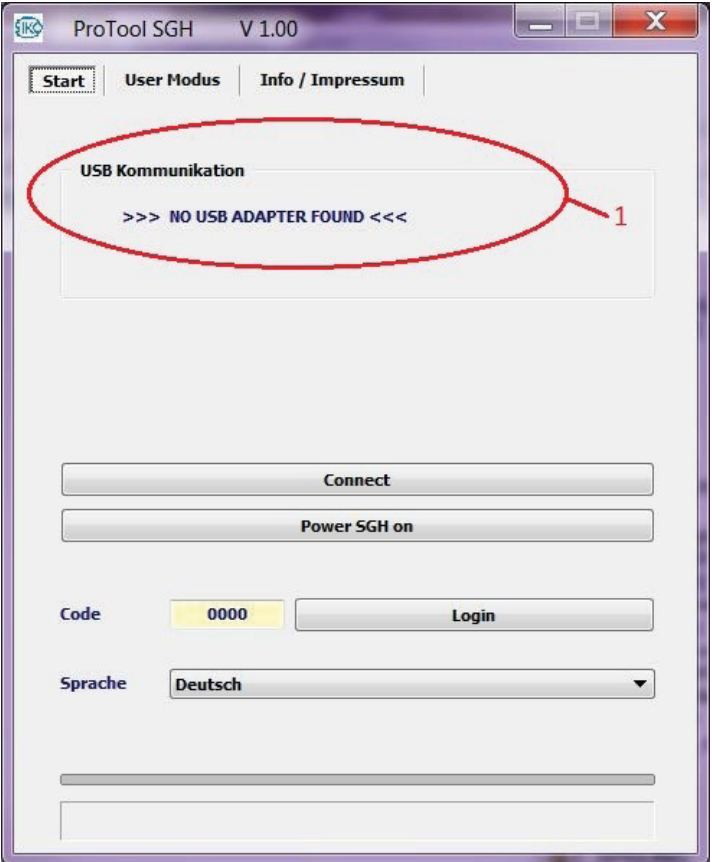

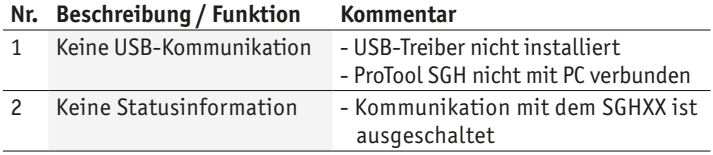

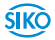

#### **5 Technische Daten**

<span id="page-12-0"></span>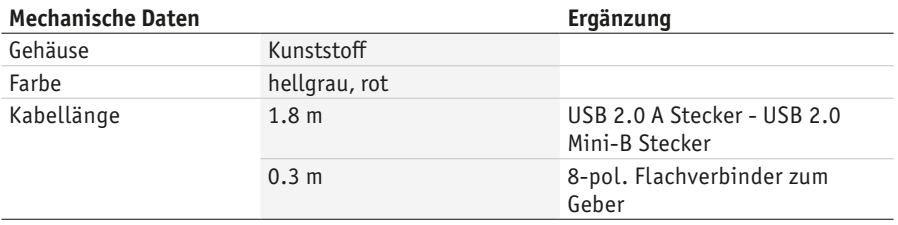

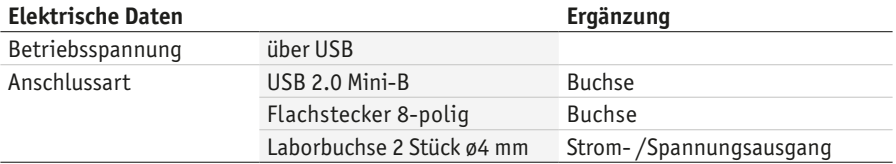

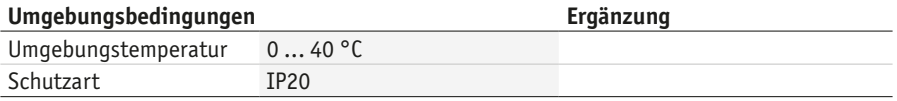

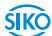

**14**

#### **Table of contents**

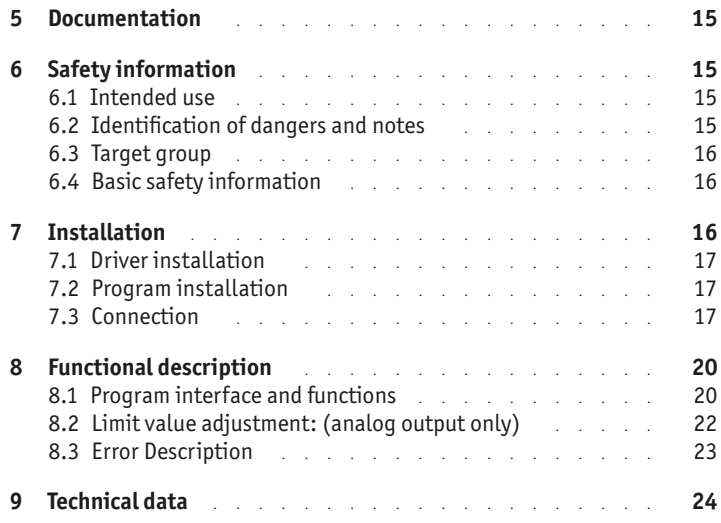

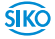

ŚIKÒ

#### <span id="page-14-0"></span>**ProTool SGH Documentation English**

### **1 Documentation**

The following documents describe this product:

The mounting instructions describe the mechanical and electrical installation including all safety-relevant requirements and the associated technical specifications.

These documents can also be downloaded at "**[http://www.siko-global.](http://www.siko-global.com/p/protool-sgh) [com/p/protool-sgh](http://www.siko-global.com/p/protool-sgh)**".

### **2 Safety information**

#### **2.1 Intended use**

Under Windows 10/98/ NT/2000/XP/Vista/7/8/8 .1, the ProTool SGH programming software provides the option of programming the SGHXX wireactuated encoder with appropriate parameters even before installation. The handling of the program is very simple, since the functions are named with designations that are known from the ordering characteristics of the wire-actuated encoder. The values are selected using buttons.

- 1. Observe all safety instructions contained herein.
- 2. Arbitrary modifications and changes to this programming cable are forbidden.
- 3. Observe the prescribed operating and installation conditions.

#### **2.2 Identification of dangers and notes**

Safety notes consist of the signal symbol and a signal word.

#### **Danger classes**

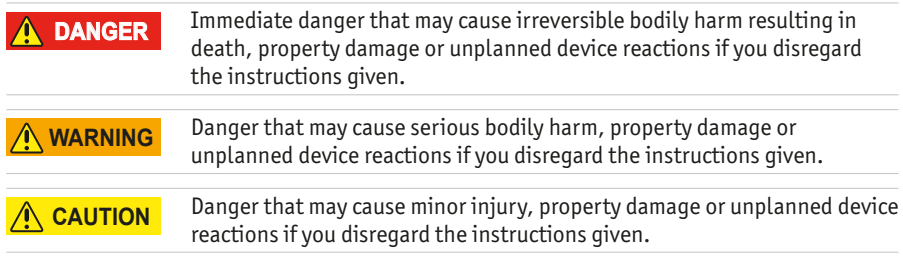

#### **ProTool SGH Installation English**

#### *NOTICE*

<span id="page-15-0"></span>**16**

Important operating information that may facilitate operation or cause unplanned device reactions if disregarded including possible property damage.

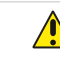

**Signal symbols**

#### **2.3 Target group**

The mounting instructions are intended for the configuration, commissioning and mounting personnel of plants or machines manufacturers that are well grounded in drive technology. This group of employees requires well-founded knowledge of the necessary programming of a wire-actuated encoder and its integration into a complete machinery.

#### **WARNING**

#### **Insufficiently qualified personnel**

Insufficiently qualified personnel cause personal injury, serious damage to machinery or units.

- $\triangleright$  Configuration, commissioning, mounting and maintenance by trained expert personnel only.
- ` This personnel must be able to recognize danger that might arise from mechanical, electrical or electronic equipment.

#### **Qualified personnel are persons who**

- are familiar with the safety quidelines of the electrical and automation technologies when performing configuration tasks;
- are authorized to commission, earth and label circuits and devices/ systems in accordance with the safety standards.

#### **2.4 Basic safety information**

#### **Danger of explosion** ` Do not use the programming cable in explosive zones. **DANGER**

### **3 Installation**

Before using ProTool SGH, the corresponding drivers required for the Windows version used must be installed.

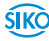

#### **3.1 Driver installation**

<span id="page-16-0"></span>Administration rights for the driver installation are necessary! *NOTICE*

> The installation of the USB drivers is only necessary once per computer. The link to the drivers can be found on our homepage.

#### **3.2 Program installation**

You can download the "ProToolSGH.EXE" software file directly from the homepage.

#### **3.3 Connection**

#### **Connection at the wire-actuated encoder with KV1H and programming cable (M12)**

The wire-actuated encoder is parameterized via the supplied programming cable  $(1)$  ( (M12). The programming cable  $(1)$  is connected to the SGHXX via the KV1H $(2)$  cable connection (see **[Fig. 1](#page-17-0)).** 

The KV1H may only be used with pin assignment A1. *NOTICE*

#### **Connection at the wire-actuated encoder with ribbon cable (connection in uninstalled state)**

Before installation of the wire-actuated encoder into the cylinder, the Pro-Tool SGH can also be connected directly to the flat ribbon cable. This must be plugged into PCB connectors  $1(5)$  and  $2(6)$  (see [Fig. 2](#page-18-0)).

#### **Connection to the computer**

To connect to the programming software, the ProTool SGH $(3)$  must be connected to the computer with the USB cable  $\left(4\right)$ .

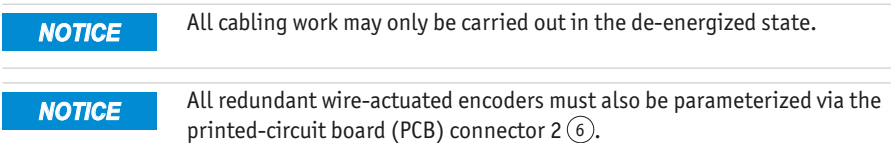

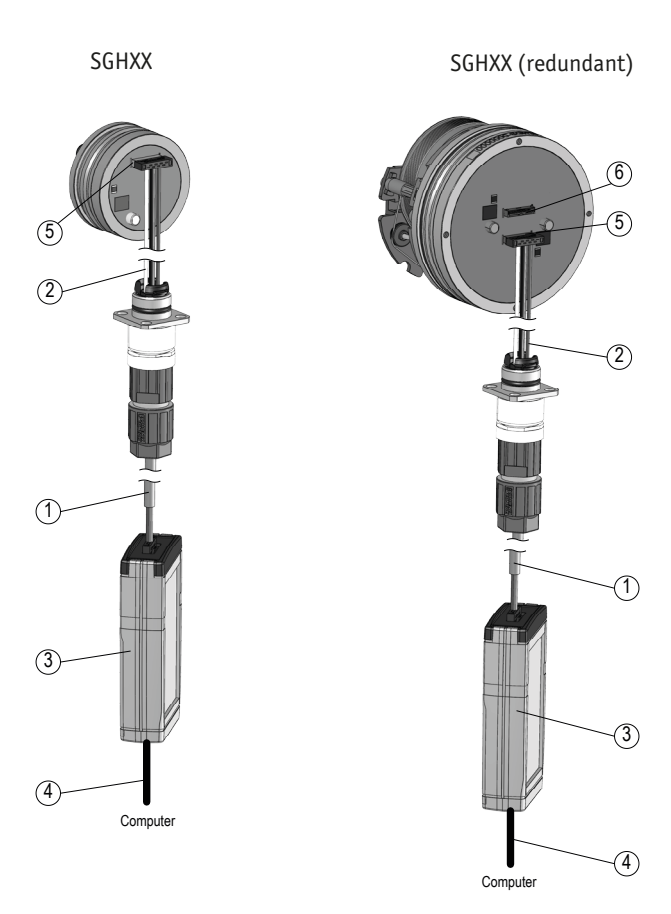

<span id="page-17-0"></span>*Fig. 1: Connection at the wire-actuated encoder with KV1H and programming cable*

- (1) programming cable
- $(2)$  KV1H

**ProTool SGH**

**18**

- 3 ProTool SGH
- $(4)$  USB-cable
- 5 PCB connection 1
- 6 PCB connection 2 (redundant)

**SIKO** 

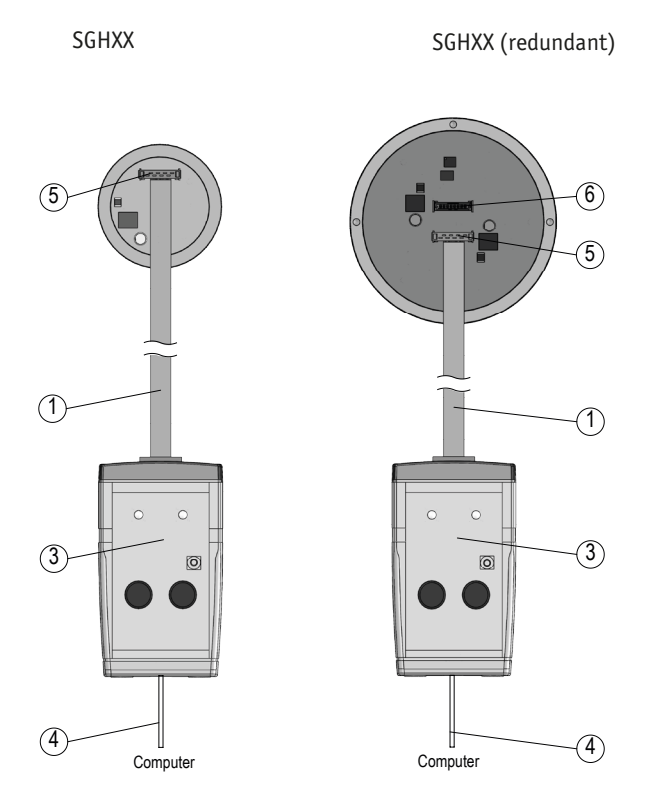

<span id="page-18-0"></span>*Fig. 2: Connection at the wire-actuated encoder with ribbon cable*

- $(1)$  flat ribbon cable
- 3 ProTool SGH

**ProTool SGH**

- $(4)$  USB-cable
- 5 PCB connection 1
- 6 PCB connection 2 (redundant)

<span id="page-19-0"></span>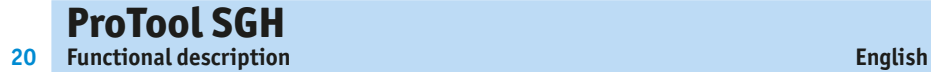

#### **4 Functional description**

Communication between PC and SGHXX is only possible if the operating voltage of the SGHXX has been switched on by the software (button). *NOTICE*

#### **Software Version**

After the start ([START]+[Power SGH on]  $\overline{4}$ ), the SW version (e.g., V1.00) of the protocol SGH software 4 (SW) appears in the header.

#### **4.1 Program interface and functions**

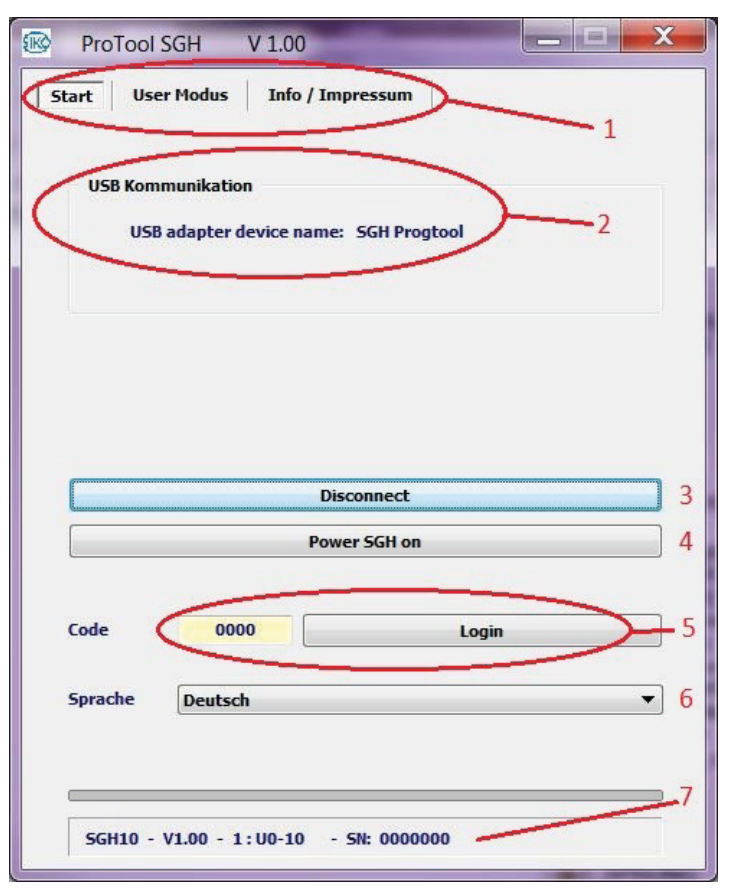

#### **"Start" Tab**

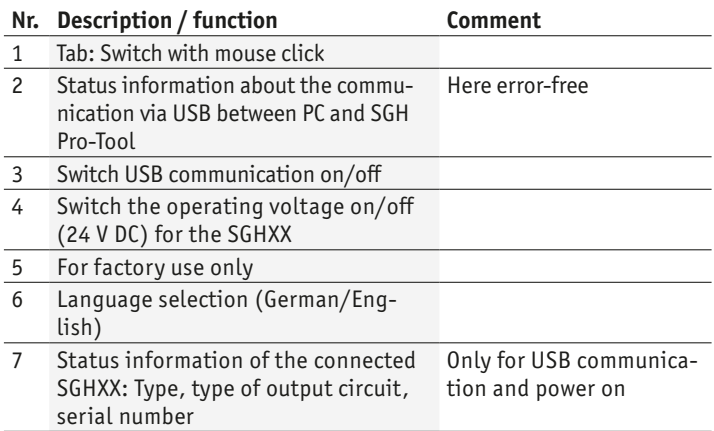

#### **"User Mode" Tab**

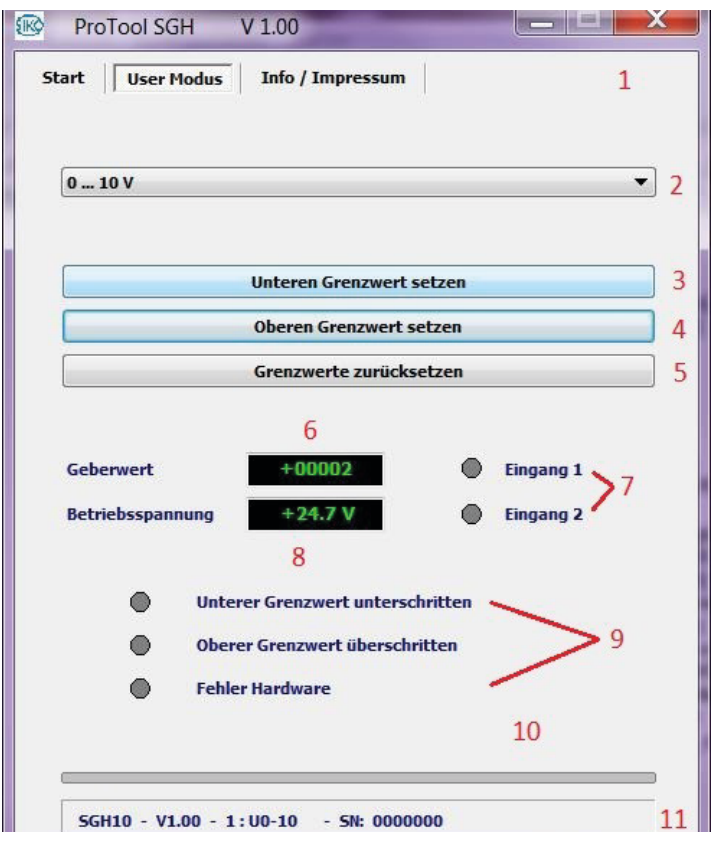

<span id="page-21-0"></span>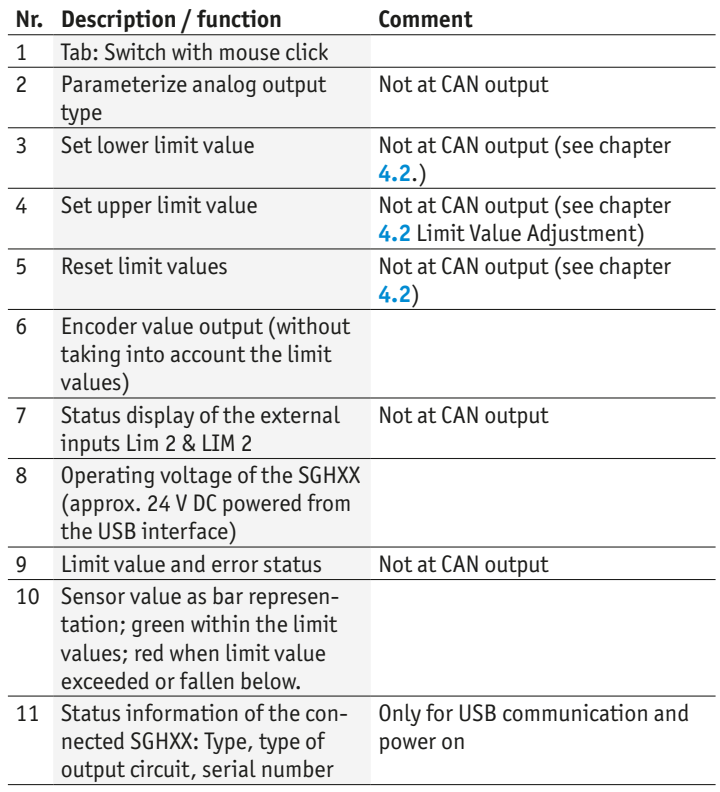

#### **4.2 Limit value adjustment: (analog output only)**

#### **Adjust the lower limit value:**

- • Move the SGHXX to the position where the minimum analog value (e.g., I 4-20 mA; 4 mA) is to be output by pulling out the wire (cylinder).
- Press the LTM 1 button for >3 seconds.

#### **Alternative**

- • Press the "Set lower limit" button in the software.
- The encoder then outputs its minimum value (depending on the type of output).

#### <span id="page-22-0"></span>**Adjust the upper limit value:**

- Move the SGHXX to the position where the maximum analog value (e.g., I 4-20 mA; 20 mA) is to be output by pulling out the wire (cylinder).
- • Press the LIM 1 button for >3 seconds.

#### **Alternative**

- • Press the "Set upper limit" button in the software.
- The encoder then outputs its maximum value (depending on the type of output).

## **4.3 Error Description**

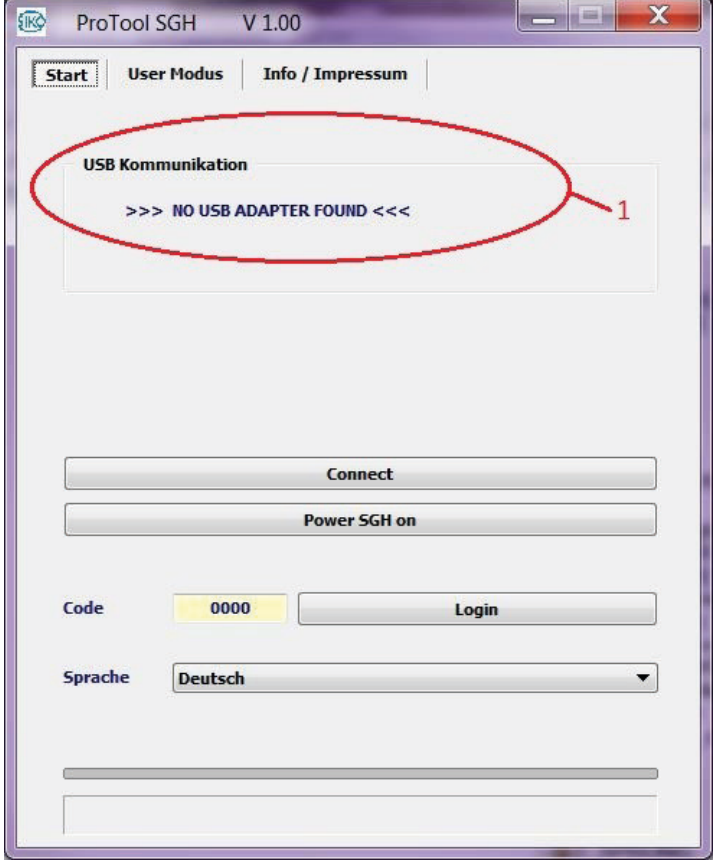

<span id="page-23-0"></span>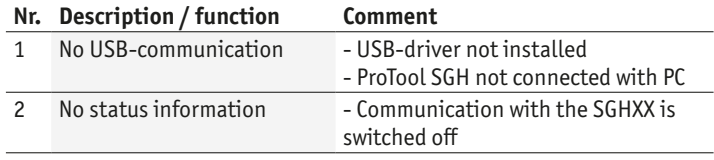

#### **5 Technical data**

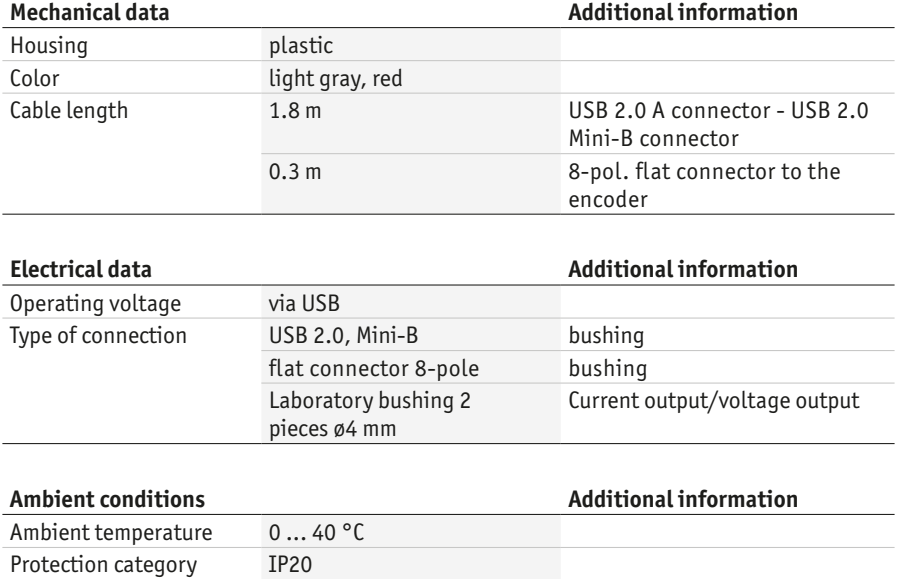

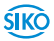

## **ProTool SGH**

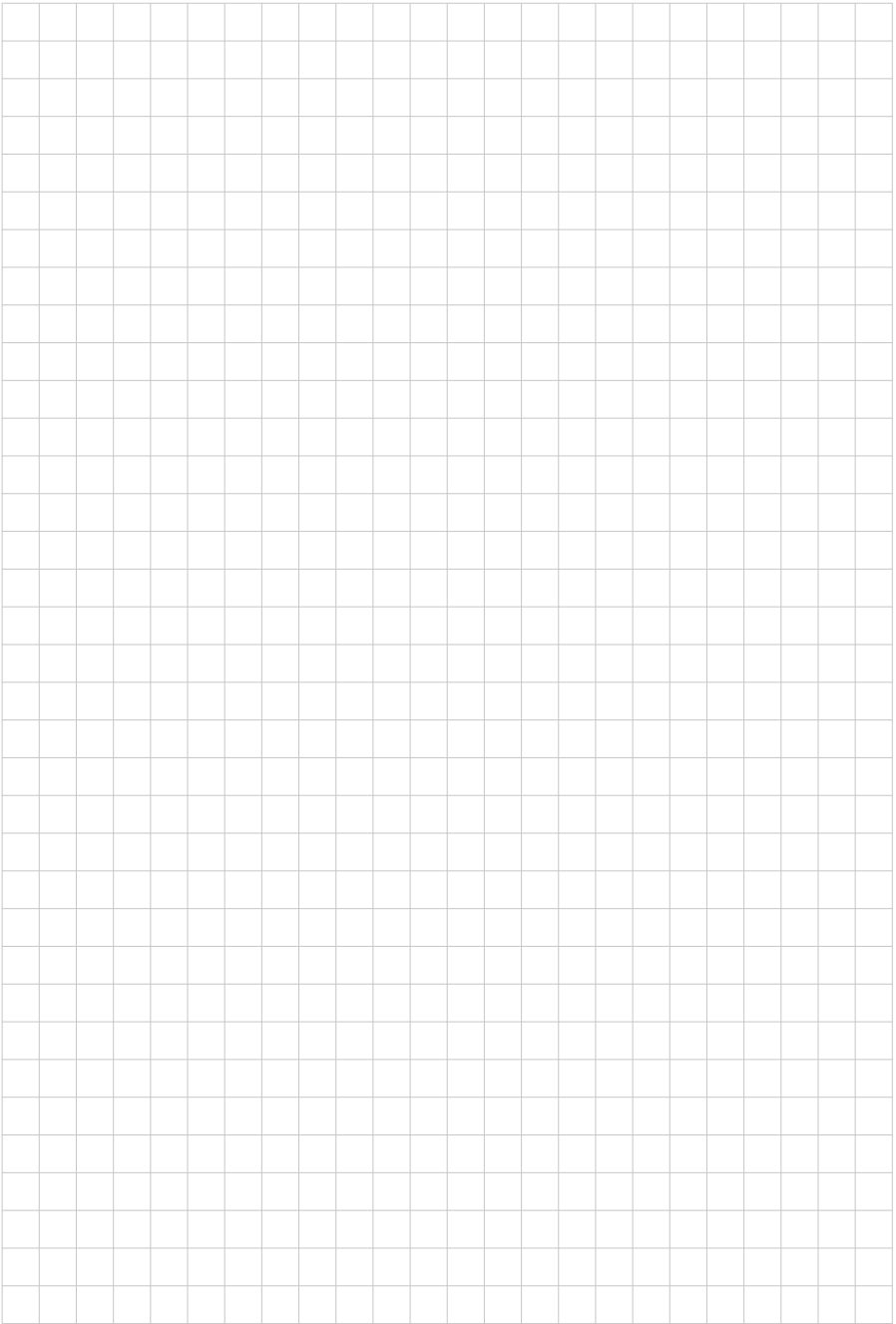

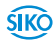

**26**

**ProTool SGH**

**SIKO** 

## **ProTool SGH**

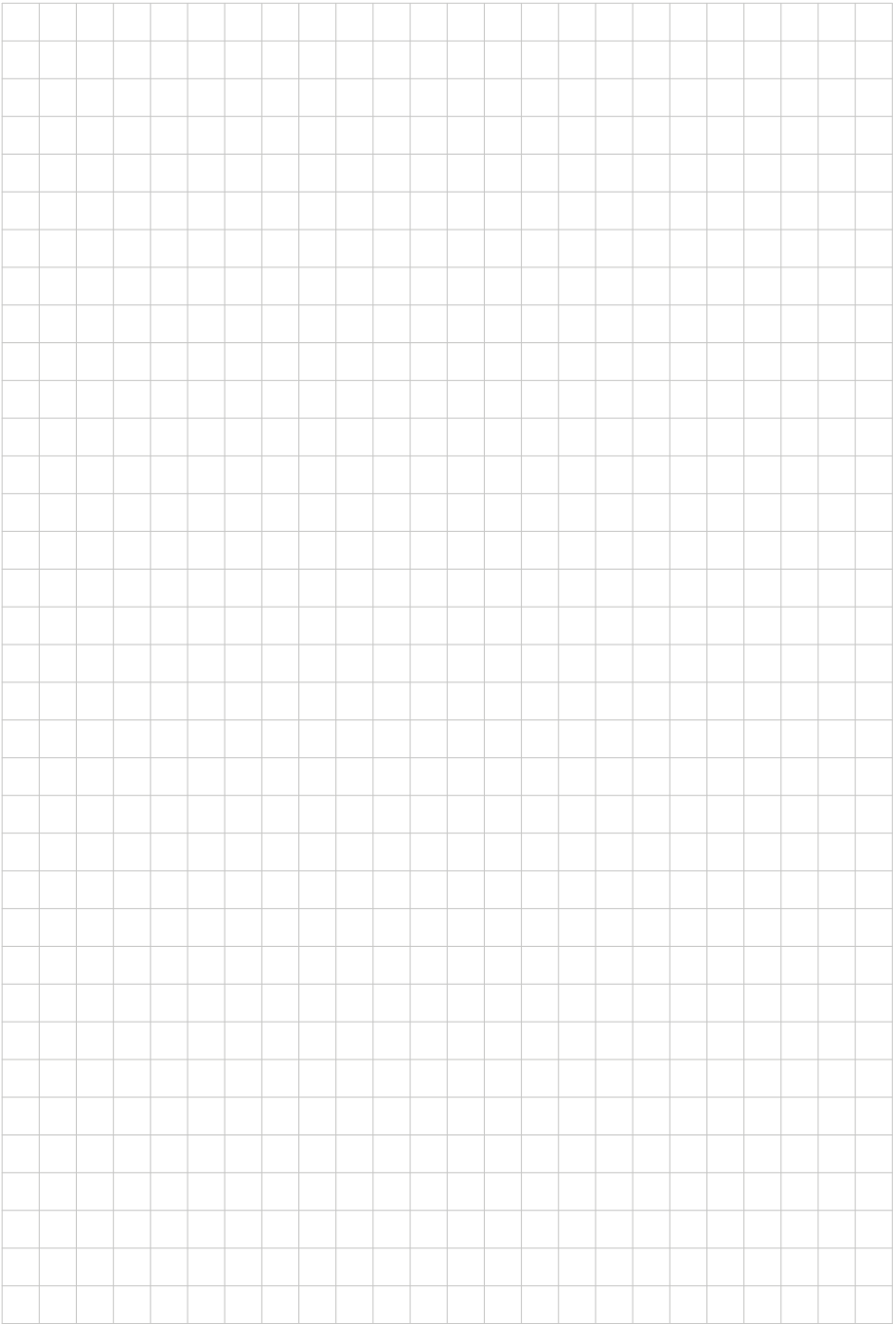

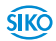

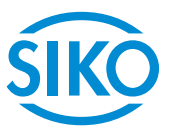

#### **SIKO GmbH**

Weihermattenweg 2 79256 Buchenbach

**Telefon/Phone** +49 7661 394-0 **Telefax/Fax** +49 7661 394-388

**E-Mail** info@siko-global.de **Internet** www.siko-global.com **Service** support@siko-global.de